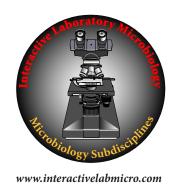

## Interactive Laboratory Microbiology (ILM) for Virtual Microbiology

## ILM Quick Start Guide

This *ILM* **Quick Start Guide** explains where to find what you need to operate *ILM* **Subdisciplines** (*ILMS*) on your PC or MAC computer.

- (1) As you have the time, please review the **Welcome** page with its 16 videos that show you how to get the best experience from *Interactive Laboratory Microbiology (ILM)* https://www.interactivelabmicro.com/welcome
- (2) It is critical to review the *ILMS\_Download Instructions* that provide illustrated, step-by-step instructions to download, unzip and open *ILM* Subdisciplines (*ILMS*) on your PC or MAC computer https://www.interactivelabmicro.com/ilms-download-instructions. You must configure your browser to run pdf documents within the browser —

https://pdf.wondershare.com/pdf-knowledge/view-pdf-in-browser.html. Alternately, you can download *ILMS\_Download Instructions* to your computer with this link — https://www.dropbox.com/sh/xyf9227is70ekbg/AAC0ZqwvEv6gtMpLvLw5IEExa?dl=0.

- (3) Follow the *ILMS*\_**Download Instructions** and install the free **Adobe Reader DC** and the free **FileOpen plugin** onto your PC or MAC computer.
- (4) The *ILMS\_Download* link is located on the *ILM* Subdisciplines page https://www.interactivelabmicro.com/ilm-subdisciplines
- (4.1) Scroll down to the bottom of the page to *ILMS\_Download* and select this link.
- (4.2) On the login page, insert your <u>college</u> username and <u>college</u> password. You will be provided with a <u>college</u> login. Do not use your individual FileOpen login.

College Username: student\*\*\* (lower case "student", upper case "\*\*\*") College Password: \*\*\* (upper case "\*\*\*")

- (5) Follow the *ILMS*\_**Download Instructions** to download and unzip on a PC or MAC computer the **microbiology subdisciplines** selected by your Instructor.
- (6) Your FileOpen authentication will be emailed to you

| Username: your college email address                                       |  |
|----------------------------------------------------------------------------|--|
| FileOpen Password: unique 8-unit password (letters are lower case) ******* |  |

(7) Enjoy computing! Enjoy microbiology!